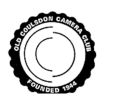

## **HOW TO RESIZE AN IMAGE FOR COMPETITIONS**

For competitions use images must be resized such that their maximum size does not exceed a width of 1400 pixels, or a height of 1050 pixels, r**egardless** of whether the image is oriented in Landscape or Portrait mode.

Many image editing software programs have the facility to resize images. The example shown here uses Adobe Photoshop 'CS6' (The arrangements used in Photoshop 'Elements' is essentially the same).

## **LANDSCAPE**

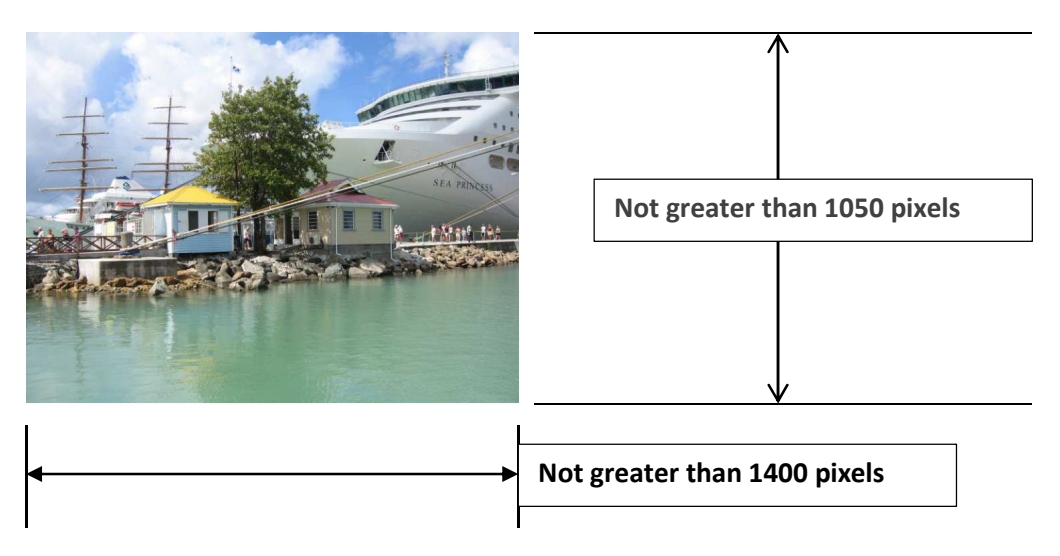

## **PORTRAIT**

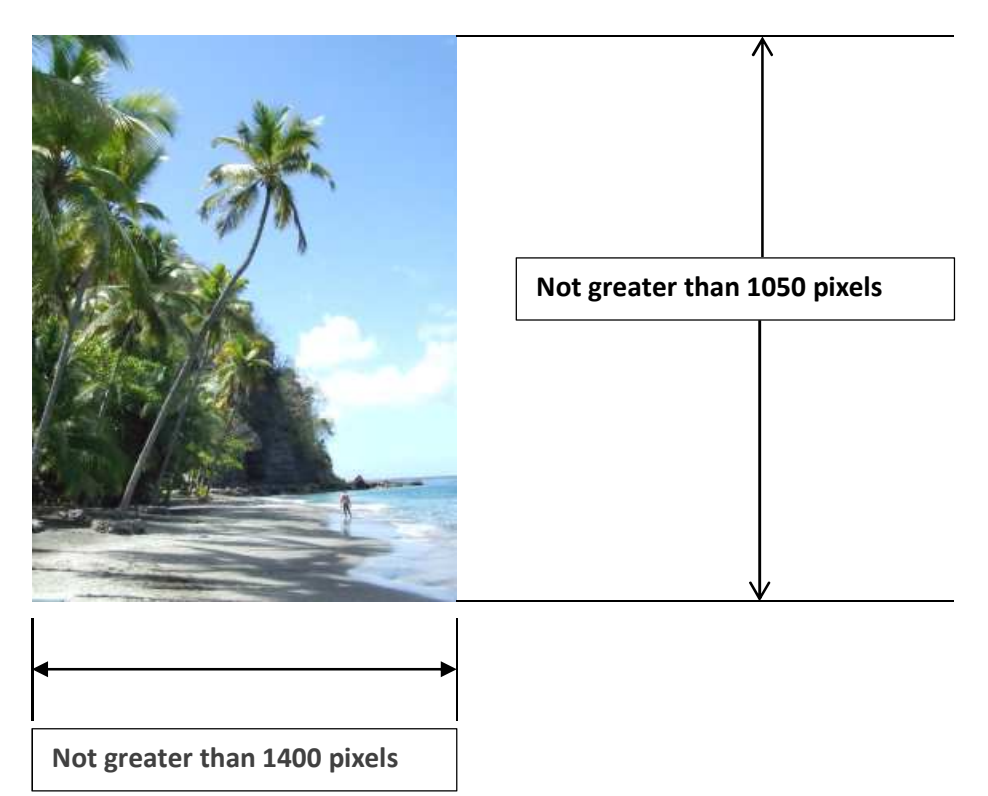

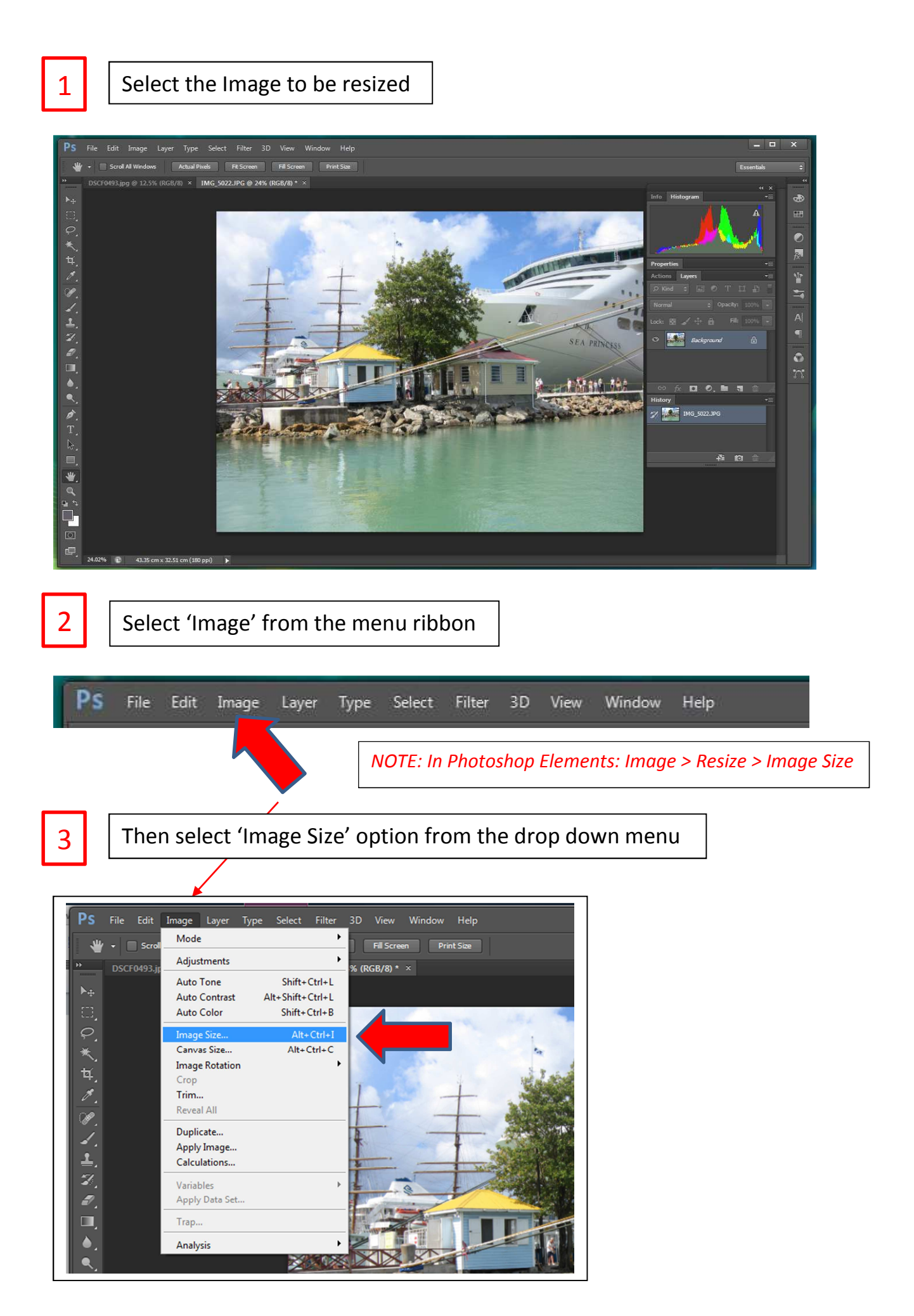

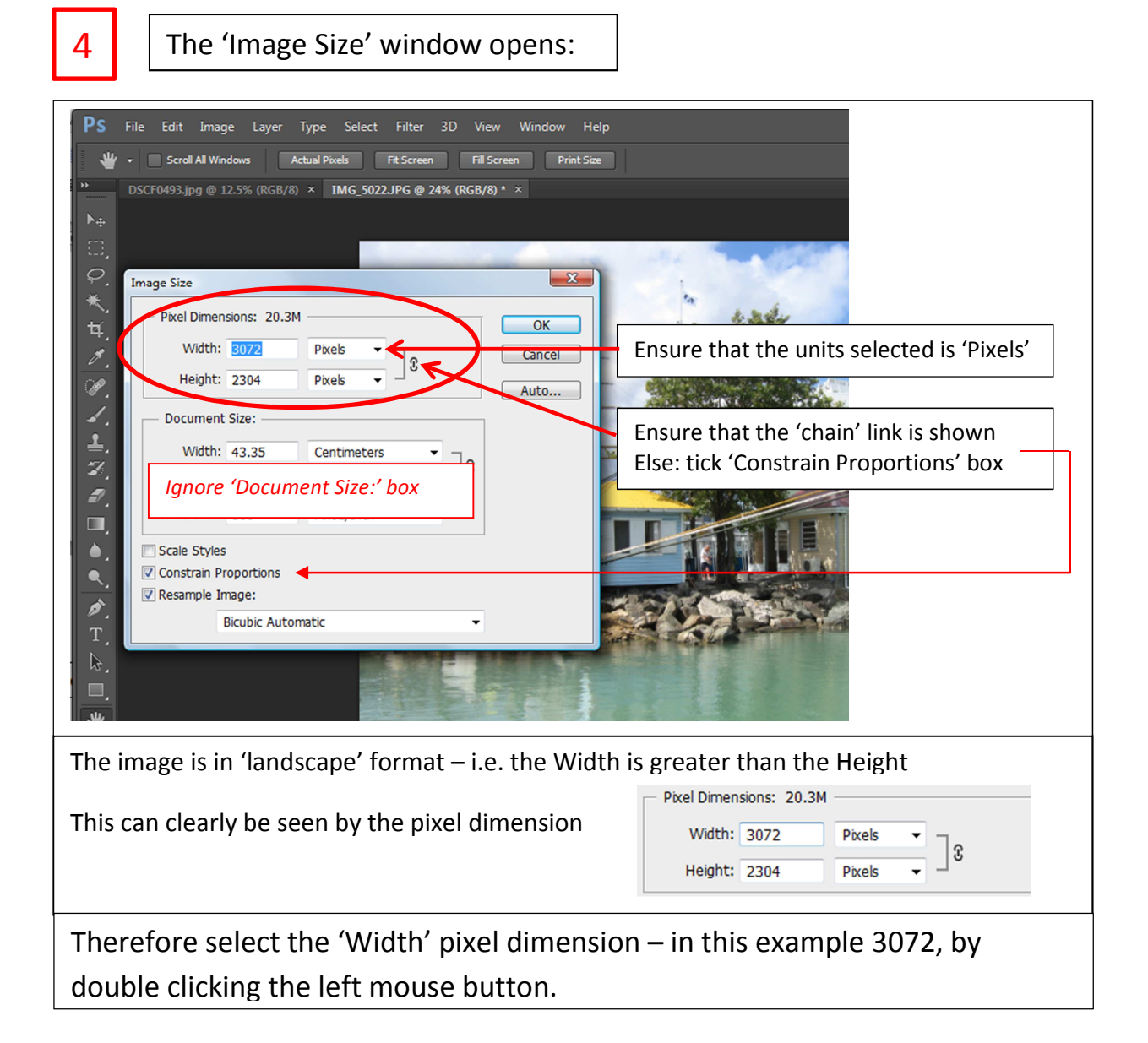

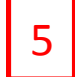

**Type: 1400**  $\vert \vert$  Notice that the Height automatically adjusts to maintain the image's same aspect ratio.

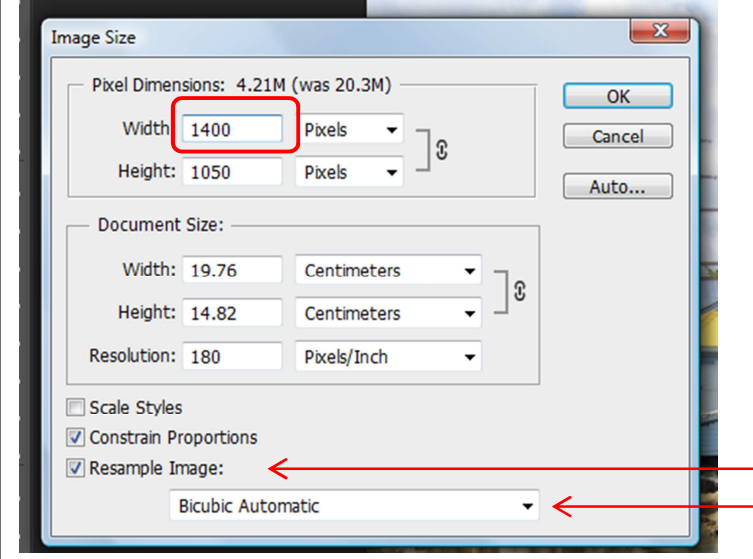

to **1050** pixels – such that the maximum resolution of 1400 x 1050 is exactly achieved. (Not always the case –but OK) **BUT:**  If the Height shown was greater than **1050** – then, select the 'Height' box and change the value to 1050 – and accept the 'Width' dimension – which will in this case be less than 1400.

In this particular case the 'Height' reduces

Ensure that this is selected Ensure selection is as shown, or 'Bicubic Sharper'